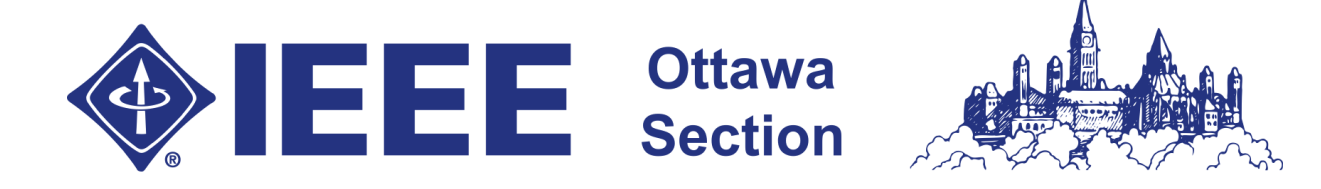

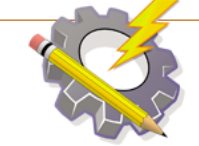

# **IEEE Ottawa Robotics Competition** Compétition de robotique d'Ottawa d'IEEE

# Tutoriel pour Arduino pour les débutants **Mise à jour le 20 mars 2016**

# **La connexion des fils**

## **Moteurs**

Les fils pour les moteurs sont connectés au contrôleur de moteur qui se situe au-dessus de l'Arduino. Il y a quatre ports étiquetés M0+, M0-, M1+, M1- (il est possible qu'il y ait deux autres ports pour le courant, mais vous pouvez ignorer ces ports). Chaque moteur a deux fils qui doivent être connectés aux ports. La façon la plus facile à déterminer la polarité des moteurs est de les brancher et si le moteur ne tourne pas dans la direction désirée, reversez les fils. Cependant, assurez-vous que les fils d'un moteur aillent seulement dans les ports M0 ou M1. Autrement, il y aura des résultats bizarres.

## **Capteurs**

Les capteurs sont les parties au-devant du robot. Vous avez deux capteurs infrarouges (IR) et deux capteurs à ultrasons. Ils doivent être connectés à l'Arduino pour l'énergie et les données.

## **Analogique vs digitale**

Il y a deux types de broches de connexion, analogique et digitale. Les broches de connexion analogiques mesurent la tension utilisée dans la programmation (0 V – valeur de zéro, 5 V – valeur de 1023). Ces broches connexions sont utilisées avec les capteurs IR parce qu'ils mesurent la réflectivité d'une surface. Les broches de connexions digitales mesurent les valeurs qualitativement, alors si une valeur est petite ou large. Le capteur à ultrasons utilise un signal digital pour déterminer la distance, en chronométrant le temps qu'il prenne pour que le son ultrasonique revienne. La manière exacte que les capteurs fonctionnent n'est pas importante et vous êtes bienvenus à utiliser la bibliothèque logicielle sur notre site Web.

## **Broches de connexion de l'Arduino**

Quelques broches de connexion sur l'Arduino agissent comme des broches d'entrée ou des broches de sorties et d'autres sont des broches analogiques (entrée seulement). Lorsque vous utilisez les broches de connexion digitales, n'utilisez pas les broches 0 ou 1 parce qu'elles sont utilisées pour le téléchargement des Sketchs. Autrement, attendez pour des résultats bizarres.

L'Arduino a une alimentation de 5V (soyez prudent et n'utilisez pas le 3,3 V) et une fiche terre pour alimenter l'Arduino. En raison qu'il y seulement une broche 5 V et deux fiches terres, vous aurez besoin de la plaque à essais.

#### **Broches de connexion sur l'Arduino**

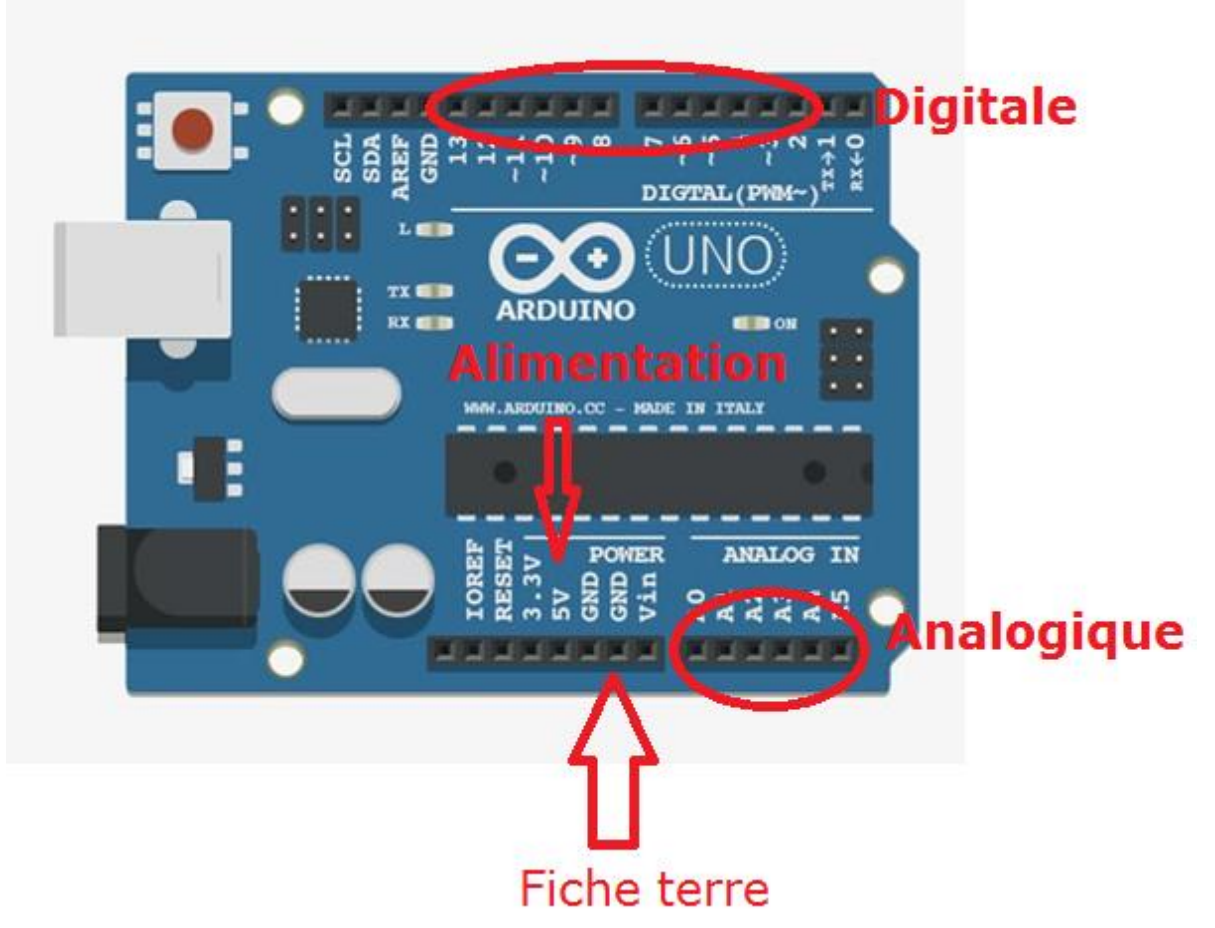

#### **Capteur infrarouge (IR)**

Le capteur infrarouge a trois fils : le fil d'alimentation, le fil terre et le fil de sortie (étiqueté dans des lettres petites et blanches). Branchez le fil de sortie à une broche de connexion analogique.

#### **Capteurs à ultrasons**

Le capteur à ultrasons a quatre fils : le fil d'alimentation, le fil terre, le fil trig et le fil echo. Branchez les fils trig et echo dans les broches de connexion analogiques.

## **La programmation**

#### **Installation de l'environnement de développement**

Télécharger et installer l'EDI Arduino pour faire la programmation : <https://www.arduino.cc/en/Main/Software>

Connectez le câble USB de l'Arduino à votre ordinateur et démarrez le logiciel. Dans le menu Tools->Board, assurez-vous d'avoir sélectionné Arduino UNO. S'il y a des troubles de connexion, redémarrer l'EDI, débrancher et rebrancher l'Arduino. Ces étapes vont généralement régler les problèmes.

## **Téléchargement de la bibliothèque logicielle de la CRO**

La bibliothèque logicielle pour ce concours est sur notre site Web à : <http://www.orc.ieeeottawa.ca/defi-arduino/> et téléchargez la documentation aussi pour mieux comprendre comment à les utiliser.

Pour l'installation des bibliothèques logicielle, faire l'extraction du fichier d'archive et placez-les dans le dossier des bibliothèques logicielles Arduino (pour le trouver, allez au menu File- >Preferences:Sketchbook Location).

#### **Tutoriels supplémentaires**

Voici quelques autres tutoriels débutants pour l'Arduino

#### <https://www.arduino.cc/en/Guide/HomePage>

Ce site Web est où vous devrez commencer. Il y a une guide complète pour les débutants et pour les concepts avancés.

#### <https://learn.adafruit.com/category/learn-arduino>

Ce site Web est meilleur pour quand vous avez compris les concepts moins avancer.

#### <https://learn.sparkfun.com/tutorials>

Il a quelques tutoriels intéressants, mais ils s'agissent comme des promotions. Néanmoins, il est intéressant de voir ce que vous pouvez monter sur l'Arduino.

Dernièrement, dans l'EDI, allez au menu File->Examples pour plus de tutoriels.